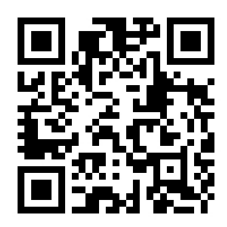

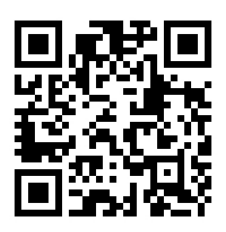

# HANDOUTS TABLE OF CONTENTS June 14, 2016

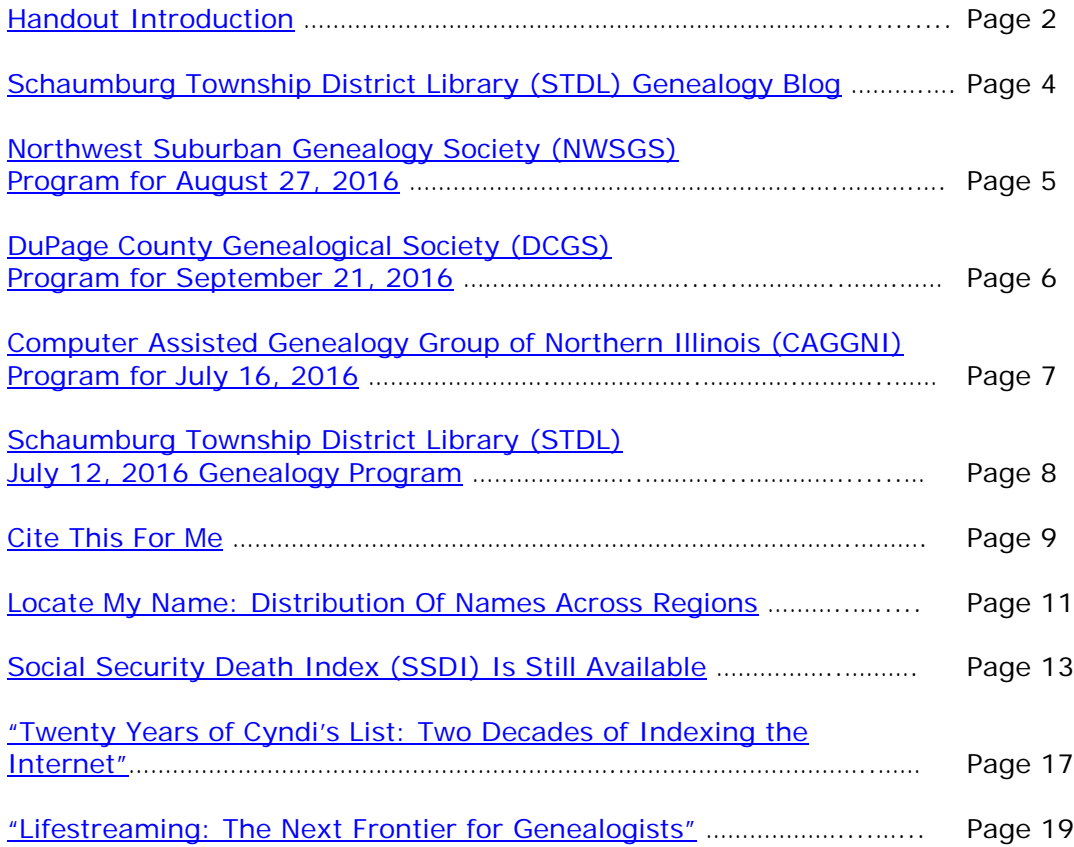

# <span id="page-1-0"></span>**June 14, 2016 Schaumburg Township District Library Genealogy Program "Handouts"**

Hi Everyone,

This document should be considered as the program "handouts" document for our June 14, 2016 Schaumburg Township District Library Genealogy Program.

What does this really mean?

Prior to this "new" process, our program handouts would actually be paper handouts that were based on me often printing up the first page related to a web site that I wanted to mention. Then on the paper for the web site I would handwrite what things of importance are associated with the web site that the researcher should know. Maybe it was a new web site or maybe an important date related to a significant event or maybe a new database was released. Whatever it was I noted it on the paper of the first page of the web site.

The source for the vast majority of what is in the Handouts is the monthly Schaumburg Township District Library Genealogy Newsletter. From within this larger document I extract information on upcoming genealogy programs local to our area, important items from Dick Eastman's Online Genealogy Blog, as well as I summarize some key periodical articles of interest that I think are important to be aware of. The Handouts simply provide me with the opportunity to focus in on what I consider are important genealogical bits of information important to the researcher as well as to share my own personal thoughts on why it is of note.

You will also see a small redesign of the PDF Handout package. You will now see a Table of Contents on Page 1 listing what the following "handouts" are by topic. Within the Table of contents you can quickly access the handouts by using the hyperlinks and bookmarks that will get you quickly to your handout of interest. You will no longer have to scroll through the entire package of handouts to get to the one you want.

I also plan on use the "yellow highlight" tool within Word and highlight certain areas of these notes that I think are important to note. The visual highlighting will take your eyes to areas of importance to note. Please let me know if you think this OK or if it may be a distraction? I thought I would give it a try.

Going forward I plan on creating this document on a monthly basis that will include my notes regarding a web site of interest and a link to the web site itself.

The reader of this "handout" list can themselves then read my overview summary of the site and then link to the site directly themselves to get more details or print out what they want from site.

I will clearly identify my own comments when the handout is a combination of material that came from some other source such as Dick Eastman's blog as well as my own comments. I will indicate my comments in Italics, clearly marked so the reader can distinguish between the original verbiage and my own comments. If a handout item was completely created by me then you will see that noted at the top. In this case, the entirety of the handout was created by me and will not be shown in Italics.

This program "Handout" information will then be uploaded to the Schaumburg Township District Library Genealogy Blog that is titled "Genealogy with Tony". This blog will be accessible from the library's main web site page at [www.schaumburglibrary.org.](http://www.schaumburglibrary.org/) Select "Local History and Genealogy" at the top of the page, then look for the icon on the Local History and Genealogy page that says "Tony's Genealogy Blog". Open the blog link and then look at the right hand sidebar of the blog and you will see the "Handouts" information. The direct web address for the blog I author is [http://genealogywithtony.wordpress.com](http://genealogywithtony.wordpress.com/)

Here we go with the list of "handouts"!

# <span id="page-3-0"></span>**Handout #1 – VISIT THE SCHAUMBURG TOWNSHIP DISTRICT LIBRARY GENEALOGY BLOG**

I will continue to remind participants of our library's genealogy blog. You can access it through our library home page at [www.SchaumburgLibrary.org](http://www.schaumburglibrary.org/) by scrolling across the top of the first page and look for the tab that says "Research and Genealogy". Click on that tab and look on the right side for our library genealogy blog on the right side that says "Tony's Genealogy Blog". You may have to scroll down slightly on the page to see the information for the blog.

Or you can just go directly to the blog at:

## [http://genealogywithtony.wordpress.com](http://genealogywithtony.wordpress.com/)

You will find postings on upcoming programs, both at our library, and elsewhere in the area. You will also find a myriad of other kinds of postings, especially those that I offer on "Genealogy Tips" to help make your research efforts more productive.

You will also find our Schaumburg Township District Library Genealogy Newsletter and our "Program Handouts" at the blog as PDF files for you to view online, or download and save to your own computer for future referral.

Please remember that the blog will be the place to retrieve the newsletter and the "handouts". I do not plan on making paper handouts of these available for distribution at the program or for mailing to individuals.

Try to visit the blog frequently to see what is going on. Subscribe to the blog via the RSS (Really Simple Syndication) and you will receive notices when a new post or comment has been made at the blog. Or, just click on the WordPress icon in the lower right part of your screen that simply states "Follow". By clicking on the "Follow" link you will subscribe to the blog and will receive follow-up e-mail notices when I publish a new post.

Our blog is the way of the future and the future is here now!

## <span id="page-4-0"></span>**Handout #2 – NEXT MEETING OF THE NORTHWEST SUBURBAN GENEALOGY SOCIETY WILL BE ON SATURDAY, AUGUST 27, 2016**

### **THE SOCIETY WILL NOT BE MEETING DURING THE MONTHS OF JUNE AND JULY 2016. THEY WILL RE-GATHER AGAIN IN ON AUGUST 27, 2016 INSTEAD OF A SEPTEMBER PROGRAM THAT WOULD CONFLICT WITH LABOR DAY.**

The next meeting of the Northwest Suburban Genealogy Society will take place on Saturday morning, August 27, 2016**.** The program for the morning is titled **"Tapping the Power of FamilySearch"**. The speaker for the morning will be **Maureen Brady**.

FamilySearch, a free website sponsored by The Church of Jesus Christ of Latter-Day Saints, provides family history researchers with access to original historical records from around the world, indexes linked directly to many of those records, an evergrowing genealogical encyclopedia, instructional videos and much more. Even experienced researchers often do not know how to tap the power of FamilySearch's many databases and articles. Maureen Brady's presentation will provide a tour of the website and will also discuss search strategies and helpful hints for organizing your research time at FamilySearch.

This meeting will take place at the Arlington Heights Senior Center, 1801 W. Central Rd., Arlington Heights, IL 60005 at 10:00 AM. There is a round table discussion that takes place at 9:00 AM prior to the main meeting/program that starts at 10:00 AM. Participants are invited to attend this round table and bring their research questions for discussion.

You may visit the society web page at:

#### **<http://www.nwsgenealogy.org/>**

Please note that it has happened once in a while that the society may change a program schedule without actively sharing that fact. Checking their web site may also not give you notice of such a change if they do not change the web site. That is still the first place to check. You may also want to contact someone at the society if a phone number is available to verify that a program is still scheduled as they had advertised. That is always not available either.

We do our best here to try to be sure that information we convey about programs is accurate. However, sometimes we are unable to convey changes unless we are made aware of those changes.

## <span id="page-5-0"></span>**Handout #3 – DUPAGE COUNTY GENEALOGICAL SOCIETY NEXT REGULAR SOCIETY PROGRAM ON SEPTEMBER 21, 2016**

**Please note that there will be no meetings of the DuPage County Genealogical Society during the months of June, July and August 2016. Meetings will resume again on Wednesday evening, September 21, 2016.**

**Please note that meetings that will take place for the society will occur between September 2016 through May 2017. The September 2016 program will occur at the DuPage County Historical Museum located at 102 E. Wesley Street in Wheaton, IL. The October 2016 through May 2017 programs are once again taking place at the Wheaton Public Library in the Lower Level. The address of the library is 225 N. Cross St. in Wheaton, IL. Please note the times for refreshments and the program. Refreshments are offered at 6:30 PM. The meeting will start at 7 PM and last till no longer than 8:45 PM.**

The next regularly scheduled meeting of the DuPage County Genealogical Society will take place on Wednesday evening, September 21, 2016. The program scheduled for that evening is **"To Be Determined"**. The speaker for the program will be **To Be Determined**.

You may visit the society's web page at:

## [www.dcgs.org](http://www.dcgs.org/)

The society also has a blog that you can visit to find out about "this and that" related to the society as well as find genealogical tips. You can visit the DuPage County Genealogical Society blog at:

#### <http://dupagecountygenealogicalsociety.wordpress.com/>

Please note that it has happened once in a while that the society may change a program schedule without actively sharing that fact. Checking their web site may also not give you notice of such a change if they do not change the web site. That is still the first place to check. You may also want to contact someone at the society if a phone number is available to verify that a program is still scheduled as they had advertised. That is always not available either.

We do our best here to try to be sure that information we convey about programs is accurate. However, sometimes we are unable to convey changes unless we are made aware of those changes.

## <span id="page-6-0"></span>**Handout #4 – COMPUTER ASSISTED GENEALOGY GROUP OF NORTHERN ILLINOIS (CAGGNI) NEXT PROGRAM ON JULY 16, 2016 AT THE SCHAUMBURG TOWNSHIP DISTRICT LIBRARY**

The next regular meeting of CAGGNI will take place on Saturday morning, July 16, 2016 at the Schaumburg Township District Library in Schaumburg, IL. The program scheduled for this day is **"Who Got the Family Album? – Digitizing and Sharing Family Artifacts"**. The speakers will be **Mary Hoyer, Larry Olson and Michelle Wilson, CAGGNI members.**

Three CAGGNI panelists will review their projects including digital dissemination of a turn-of-the-century photo album, creation of a book using Lulu.com, and methods for high quality digitization of large-format materials.

Don't miss this informative session.

You may visit the organization web page at:

#### **[www.CAGGNI.org](http://www.caggni.org/)**

Please note that it has happened once in a while that the society may change a program schedule without actively sharing that fact. Checking their web site may also not give you notice of such a change if they do not change the web site. That is still the first place to check. You may also want to contact someone at the society if a phone number is available to verify that a program is still scheduled as they had advertised. That is always not available either.

We do our best here to try to be sure that information we convey about programs is accurate. However, sometimes we are unable to convey changes unless we are made aware of those changes.

# <span id="page-7-0"></span>**Handout #5 – SCHAUMBURG TOWNSHIP DISTRICT LIBRARY NEXT GENEALOGY PROGRAM ON JULY 12, 2016**

Our next genealogy program will take place on Tuesday evening, July 12, 2016.

Our guest speaker for the evening will be Caron Primas Brennan. Caron will present a program titled "Using Ancestry.com Family Trees".

This interactive workshop session will explore Public Member Trees at Ancestry.com. Whether you are just starting out and want to host a tree at Ancestry, or have been researching for years but want more information on-line, this is the session for you.

Caron loves history, biography, puzzles and a good mystery, which makes her perfectly suited to genealogy research! She has been researching her family history since a 6th grade school project got her interested. Caron's only vice is genealogy so she has subscriptions to many resources including Ancestry.com, Genealogybank.com, NEHGS, Fold3.com, and Newspapers.com. **She belongs to** several local and regional genealogy groups and is also a member of the Genealogical Speakers Guild and a Professional Member of the Association of Professional Genealogists. When not working at her day job, researching her own family tree or making genealogy presentations, Caron may be researching for others or writing for her blogs!

You may visit the library's web page at:

[www.SchaumburgLibrary.org](http://www.schaumburglibrary.org/)

to view a Calendar of Events section of the library web page for this program and for many more non-genealogical programs offered by our library.

You can also visit the Genealogy Blog of the library that is authored by Tony Kierna. Visit the blog at [http://genealogywithtony.wordpress.com](http://genealogywithtony.wordpress.com/) for all things related to genealogy and the genealogy programs at the Schaumburg Township District Library and other libraries.

# <span id="page-8-0"></span>**Handout #6 – CITE THIS FOR ME**

## *The following was found at Dick Eastman's Blog at [www.eogn.com](http://www.eogn.com/) dated May 3, 2016.*

Genealogists often don't understand the need when they begin but soon find it is important to cite their sources. After all, someday you will ask, "Where did I find that?" If you were smart enough to record the source citation at the time you recorded the other information, your question is easily answered. You will find many other genealogy uses for source citations as well.

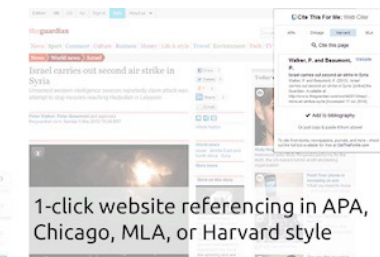

*[C](https://goo.gl/NVHjyD)ite This For Me* is a **FREE** extension for the Chrome web browser that will automatically create website citations in the APA, MLA, Chicago, or Harvard referencing styles at the click of a button. Simply browse to the page you wish to cite and click the button to generate a correctly formatted citation. Then copy-paste the citation into your assignment, or add it to your online bibliography for safe keeping until later. Cite This For Me also comes with a Google Chrome extension.

Not bad for a free product!

You can find the **FREE** *Cite This For Me* in the Chrome Web Store at [https://goo.gl/NVHjyD.](https://goo.gl/NVHjyD)

For more advanced reading, the Pittsburg County (Oklahoma) Genealogical and Historical Society has an excellent free reference, called *Genealogy Source Citations Quick Reference*, available at [http://goo.gl/loni8t.](http://goo.gl/loni8t) If you are not familiar with source citations in genealogy, start with that document.

Elizabeth Shown Mills has written some far more detailed books about source citations in genealogy work: *Evidence! Citation & Analysis for the Family Historian, Evidence Explained: Citing History Sources from Artifacts to Cyberspace*, and *QuickSheet: Citing Genetic Sources for History Research: Evidence Style*. You can find all of these references on Amazon by starting at [http://goo.gl/nzkJj3.](http://goo.gl/nzkJj3)

You can also find Bobbi King's review of those books by starting at [https://goo.gl/oOHE1J.](https://goo.gl/oOHE1J)

## *Comments by Tony Kierna*

*Citing your sources is absolutely critical to do as you research your ancestral discoveries of information. In fact, if you have a lineage program in which you enter*  *all of the information of your ancestors, creating citations is easy. The lineage programs make it easy to do this with the many templates that can be created based on the resources associated with your discoveries. Once you establish a citation, you can easily modify it to fit the slightly different information that may apply to another ancestor from within the same general resource e.g. church name, page number etc.*

*Whether you are using Apps that can help you with Internet resources associated with your ancestors or Lineage programs with a built-in citation process, make sure you include the information of the resource associated with the discovery of an ancestor's piece of information.*

*One thing I have done as a temporary transition prior to me creating a citation is to use the Notes field provided within the lineage programs. I use a Mac at home and have been a Reunion (lineage program name) user for a long, long time. Sometimes I will use the Notes field for an ancestor to construct all of the detailed information about the resource I used to make my discovery. If my discovery was done via website, I will copy and paste the URL of the website address into my notes field. This would allow me to copy that URL and put it back into my browser should I need to revisit the page. And at some point my notes information can allow me to formally turn that piece of information into a citation.*

*So if you do not want to do a citation for whatever reason, you must at least use the Notes field of your ancestor to include as much as a possible for you to create a citation at a future time.* 

*Whether you use the App mentioned above for Google's Chrome or not, one of the best resources to learn about citations for genealogy is a book by Elizabeth Shown Mills titled "Evidence Explained: Citing History sources from Artifacts to Cyberspace". It is a massive 885 page book that will provide you with the form of what a citation in genealogy should look like whether it is for a simple Census record found online or the quilt you have in your family from great aunt Mary! If you browse through the book you will see methods for citing sources that you would not even think about as being a source. We have this book in our Reference Collection with the call number R 907.2 MILLS, E. It would be well worth your time to take a peek at it.*

*This book is popular as a guide that the author has been able to make arrangements with many of the lineage program developers to actually include the citation formatting into the lineage program. Check out RootsMagic and Legacy Family Tree as Windows lineage programs that incorporate "Evidence Explained" citation formatting.*

# <span id="page-10-0"></span>**Handout #7 – LOCATE MY NAME; DISTRIBUTION OF NAMES ACROSS REGIONS**

## *The following was found in Dick Eastman's Online Blog at [www.eogn.com](http://www.eogn.com/) dated May 17, 2016.*

Locate My Name is a web site that promises to help you find distribution of names across countries and regions. The site mainly focuses on surnames, because more people with the same surname in a place, means something: either those people are in the region since long ago and the name originates from there or nearby, or members of the same family for some reason relocated there. The [Locate My Name](http://www.locatemyname.com/) website is mainly used for finding origins of names, curiosity, entertainment and genealogy research.

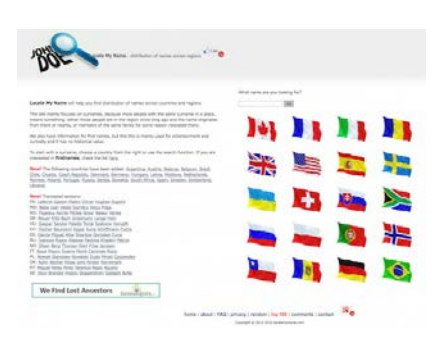

The following countries are available today: Argentina, Austria, Belarus, Belgium, Brazil, Chile, Croatia, Czech Republic, Denmark, Germany, Hungary, Latvia, Moldova, Netherlands, Norway, Poland, Portugal, Russia, Serbia, Slovakia, South Africa, Spain, Sweden, Switzerland, Ukraine.

The searches are quick and easy. A search for my own surname displays the following results:

1.  $CA = 1392$ 2.  $NY = 873$ 3.  $MI = 866$ 4.  $FL = 774$ 5.  $WA = 670$ 6.  $TX = 652$ 7. MN = 531 8. MA = 517 9.  $|L = 447|$  $10. PA = 360$ 

I had no idea the name was so popular in California!

I also found it interesting that the Locate My Name site also lists web sites that have the surname in the URL, such as: [http://bankofeastman.com.](http://bankofeastman.com/)

You can find this and more at the Locate My Name web site at: [http://www.locatemyname.com.](http://www.locatemyname.com/)

### *Comments by Tony Kierna*

*Resources like the above are always a fun thing to try out. It always helpful if the surname you are seeking is more unusual than usual. I am not sure how helpful the resource would be if you are going to try SMITH or JONES.* 

*The first to select at the site is the flag for the country that you are interested in searching for a name. Or, you can just use the upper right hand located search box and enter in your surname of interest. In my case I just entered in KIERNA in this*  box. Not only did my KIERNA name come up with results but it also hinted that *perhaps I was interested in the surname KIERNAN ( I get this all the time in my searching in other databases. No, I don't want KIERNAN but I often get results for the surname KIERNAN frequently. Or I get results that look good as if it is a KIERNA but looking at the image from where the surname was extracted, I often see that the OCR process took a KIERNAN name and selected it as a KIERNA.)*

*For me the vast majority of hits showed the name KIERNA in the United States (52 occurrences among 8 states) as well as in Poland (6 occurrences among 2 provinces), the two countries where I would expect to find it. I actually received occurrences of my name showing up in the United Kingdom and in Argentina. Do I know these are really the KIERNA name? Nope, could be more misspellings or who knows, maybe there is actually a real KIERNA living in a country that I would not expect.*

*Scroll down the list a little bit for any particular country as I did for Poland and it will give you the full name of the person associated with the occurrences. So for me, the names listed in Poland were Marcin Kierna (1) Bozena Kierna (1) Krzysztof Kierna (1) Jan Kierna (1) Barbara Kierna (1) Andrzej Kierna (1). I was aware of these names from some information previously provided to me. Don't just look at the raw numbers for your name. Scroll down and see the full names. It may or may not help you.*

*The site will even give you some websites that are associated with the name you selected. I saw a blog URL provided and went to take a look at it and saw that it was associated with a KIERNA, but unfortunately, the KIERNA name of the person was their first name, not their surname! Oh well!*

*This is a fun site. It may shed some actual good research information for you pointing out a surname in a state or a country that perhaps your research has not uncovered. It is still a little tough to use it going forward unless you start researching that name in that state or country. But that is how new discoveries are made.*

*Pretty soon you start with one name on the site and then it is a couple and then 45 minutes later you are still entering so many more names from those discoveries you already have in your family tree. Give it a try, have some fun, and think of what might be the possibilities of discovering more of your cousins!*

# <span id="page-12-0"></span>**Handout #8 – SOCIAL SECURITY DEATH INDEX (SSDI) IS STILL AVAILABLE!**

*The following was found in Dick Eastman's Online Blog at [www.eogn.com](http://www.eogn.com/) dated May 12, 2016.*

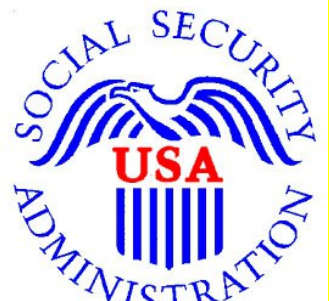

The Social Security Death Index (often called the SSDI) is a valuable tool for genealogists. It lists deceased people within the United States. When first created, the SSDI only listed those people who were receiving Social Security benefit payments at the time of death. However, as the years went by, the database was expanded to include **ALMOST ALL DEATHS**, whether receiving benefits or not.

The Social Security Administration (SSA) Death Master File (DMF) contains more than 80 million records of deaths that have been reported to SSA. This file includes the following information on each deceased person, as applicable: name, date of birth, date of death, state or country of residence (prior to Mar 1988), and ZIP code of last residence.

Due to false concerns over identity theft, the Social Security Administration stopped releasing updates to the SSDI a few years ago. A few web sites that previously had made the SSDI available online have since deleted the records from their web sites. Now many genealogists believe the SSDI is no longer available.

Not true! The SSDI hasn't been "lost." It is still available in several places today, and you can search it online.

In fact, the Social Security Administration has stopped issuing **UPDATES** to the Death Master File. However, the original database, current through January 2011, remains in the public domain and is still available online from a number of web sites. Some web sites have updated their records from 2011 through 2012. Death records for the past three years are not available.

**NOTE #1:** Genealogists have always referred to this database of deceased persons as the "SSDI." However, employees of the Social Security Administration and many others call it the Death Master File, or DMF. The reason for the discrepancy in names appears to be confusion with another service of the Social Security Administration.

If you mention "the SSDI" to an employee of the Social Security Administration, he or she will probably think you are referring to Social Security Disability Insurance,

something that is unrelated to the Death Master File except that both are available from the Social Security Administration. When talking with non-genealogists, you probably should always refer to this database as the "Death Master File."

**NOTE #2:** In most cases, only the first ten letters of each individual's first name are shown in the SSDI. For instance, the name "Christopher" is abbreviated as "Christophe". Also, middle initials are shown, but complete middle names are not recorded in the database. The search rules will vary from one web site to another. I find it best to only enter the first ten letters of longer names. That seems to always work. Entering all the letters of first names with more than ten letters sometimes results in a "not found" error on some web sites although not on others. When in doubt, use only ten letters.

**NOTE #3:** Not all the online databases will display all the available information about the person listed in the SSDI. You may have to try several online services in order to find what you seek.

**NOTE #4:** Information about geographic allocation of Social Security numbers can be found at [http://www.ssa.gov/employer/stateweb.htm.](http://www.ssa.gov/employer/stateweb.htm) Keep in mind that Social Security Numbers used to be assigned by the location where the Number was **ISSUED**, not by the place of birth of the individual.

I suggest you access the Social Security Death Index (Death Master File) at any of the following:

**MyHeritage:** [https://www.myheritage.com/research/collection-10002/us-social](https://www.myheritage.com/research/collection-10002/us-social-security-death-index-ssdi)[security-death-index-ssdi](https://www.myheritage.com/research/collection-10002/us-social-security-death-index-ssdi)

**Steve Morse's One Step Genealogy:** <http://www.stevemorse.org/ssdi/ssdi.html>

**FamilySearch:** <https://familysearch.org/search/collection/1202535>

**Ancestry:** <http://search.ancestry.com/search/db.aspx?dbid=3693> (Ancestry allows anyone to view a short version of the record, but viewing all the details requires a subscription to Ancestry.com.)

**GenealogyBank:** <http://www.genealogybank.com/explore/ssdi/all> (You must be a paid subscriber of GenealogyBank to view the details of each record.)

**American Ancestors** operated by the New England Historic Genealogical Society: <http://www.americanancestors.org/databases/social-security-death-index/about/> (That page states, "Access to the SSDI is FREE to all who visit AmericanAncestors.org." However, you must either register for a FREE guest account or pay for a subscription to view your SSDI search results.

## **WorldVitalRecords.com:**

<http://www.worldvitalrecords.com/indexinfo.aspx?ix=ssdiall&affpid=1022> (Requires an account with WorldVitalReords.com. However, a FREE 7-day trial account is available.)

**NOTE:** Also included in the WorldVitalRecords.com version of the SSDI is *See Neighbors* which is a list of those persons who died during the same year and in the same zip code as the deceased who is being searched. Finally, when a residence at death is included in a listing, a geo-coded Google Map is included with the place where the person died and their nearest cemeteries.

… and probably some other places as well.

You also can download the entire SSDI record set yourself at <http://ssdmf.info/download.html> although that is the 30 November 2011 edition. No later records are available.

## *Comments by Tony Kierna*

*The Social Security Death Index (SSDI) is alive and well although not currently being added to with names of recently deceased.* In fact, 2011 was the last year during *which names were added. Many researchers erroneously thought that when the system was no longer receiving current death information that the entire system was removed and was not made available anywhere. Not true as you can see from the above links where this data can still be found. Knowing that names are in this file back to the 1970s still makes this a valuable resource even if names from 2011 going forward are not included.*

*Take a look at Note #2 that mentions that only the first 10 letters of the person's first name is what is available. So as the example show, if you see CHRISTOPHE as a first name, don't assume your ancestor was named that or it is incorrectly entered. Social Security more than likely has them as CHRISTOPHER.*

*Take a look at Note #4 that mentions some method of how social security numbers were distributed according to first 3 three digits by state. If you received your Social Security number in Illinois, according to the table found at the link within Note #4, your SS number should begin with a 318 through a 361. So there is an order to how the numbers were distributed. The link in Note #4 gives a nice list identifying the states and the initial 3 digits of your SS# that were applicable to the state of issuance.* Just remember, *it is associated with the state of issuance*, it has nothing *to do with the current location of the person. This is very helpful to associate an ancestor with a geographic area they once resided in at least at the time they applied for and received a SS card.*

*As you can see from the list of where the SSDI can be found, most of us who have subscriptions to Ancestry.com can access it through them. If you don't have a subscription to Ancestry.com, FamilySearch is an alternative as is the library version of Ancestry.com known as Ancestry Library Edition.*

*If you were a heavy user of the SSDI to discover newly deceased individuals of the Surname of interest for you then you will be impacted by not being able to obtain current death information. However, just switch your resource from the SSDI to using a resource such as America's Obituary and Death Notices database that we offer at our library. It is one of the databases you can access from home with your library card number. Granted, everyone does not have an obituary or death notice, but this is the resource to use to make those discoveries for those recently deceased.* 

*You can find obituaries that are as current as today's date. I was actually looking on May 31, 2016 at obituaries that were being published today. You can definitely find very, very current obituaries and at least know that current obituaries seem to be available on the day of publication without any lag time at all.*

*Don't forget to still use the SSDI as noted in the above locations. It still exists and contains lots of great information prior to 2012 going back to the 1970s. It has not disappeared!*

# <span id="page-16-0"></span>**Handout #9 – "TWENTY YEARS OF CYNDISLIST: TWO DECADES OF INDEXING THE INTERNET"**

*The following review and comments were created by me, Tony Kierna, based on my having read an article that was seen in the April-June 2016, Volume 42, Number 2 issue of NGS Magazine.*

\*\*\*\*\*\*\*\*\*\*\*\*\*\*\*\*\*\*\*\*\*\*\*\*\*\*\*\*\*\*\*\*\*\*\*\*\*\*\*\*\*\*\*\*\*\*\*\*\*\*\*\*\*\*\*\*\*\*\*\*\*\*\*\*\*\*

I thought that a good article in this issue is one titled "Twenty Years of Cyndi's List: Two Decades of Indexing the Internet". The author of the article is Cyndi Ingle.

For anyone doing genealogical research whether a true beginner or an expert researcher, Cyndi's List must be a resource that should be visited frequently. It is a living resource with many more links to great information added to all the time. In fact if you visit the site today at [www.cyndislist.com](http://www.cyndislist.com/) you will see that one of the statistics noted shows that there are over 331,000 links to access within the totality of the site. That is a lot of information at your fingertips. Better yet, these links are categorized within 208 categories. They are not just there in some random order but grouped under these categories to make your identification of these resources easier. These categories are also broken down into subcategories to help you find a resource of value to you.

This all had to start some time and this article by Cyndi gives readers the background on how this all came about.

In January 1996 Cyndi Ingle was teaching herself HTML, the backbone for coding website information. She was going to put up a personal website on that "thing" called the Internet. The Internet at this time was truly in its infancy from a consumer point of view. Cyndi was on the cutting edge and saw uses of the Internet that many genealogists at that time did not. And so Cyndi's List began!

Some of the first things put onto the website which had the name of "Cyndi's List of Genealogical Sites on the Internet" were some articles she had written as well as some information about some Civil War ancestors from Cyndi's research. Cyndi also noted that her first name for the site was way too long as a title. Ultimately that got pared down to what we know of it today as "Cyndi's List".

Cyndi modified the site to include more than just text articles. Using hyperlinks she created links to other areas of genealogical interest hoping this site and these links could somehow be discovered to help other researchers. She created 1,025 links and the site was born with these hyperlinks. Even today I think 1,025 links is large by any standard. Trying doing that yourself!

Cyndi was also active at that time on the ROOTS-L mailing list. It had about 10,000 members. On March 4, 1996 she posted a notice on the site about her "new" website. The original web address for that first site was [www.oz.net/~cyndihow/sites.htm](http://www.oz.net/~cyndihow/sites.htm) (does not work). Pretty soon many of the 10,000 members on ROOTS-L asked her to include their sites into her list. Cyndi reminds us that access to the Internet at this time was done by dial-up modems. As her site grew she was being told by users that the site was becoming too large and was

taking too long to load. And so came the birth of categories. Get to the site and then drill down to other categories without loading the entirety of the site.

In September 1997 Cyndi was seeing her site had been accessed by 1 million visitors. By August 1999, her site had been accessed by 10 million visitors. On the 5<sup>th</sup> anniversary of the site she had been visited by 20 million visitors. In 1997 she was also up to 25,000 links versus her initial startup number of about 1,000.

Between 1997 and 2000 her list had been featured in Newsweek Magazine, The Wall Street Journal, Time Magazine and others. She was even mentioned on the evening news show of the time.

Her heavy traffic statistics of visitors caught the attention of genealogy software companies who approached her about sponsoring her site. **In 1998 she chose to go** with Sierra Online as the official sponsor of Cyndi's List. With sponsorship came income to her and that led her to a programmer to help her. In 1998 she registered the domain name as we know it today. The site was moved to RootsWeb who hosted it. Some site automation was built into the site. New link submission forms were added. A broken links form was added. With these added resources added to the site, Cyndi felt she was now able to focus much more on the content of the site.

Cyndi notes that the long list of categories and subcategories was a necessity because of the lack of search engines on the Internet. Google was not born until September 1998 as we know it today.

In 2011 Cyndi's List got another major upgrade. Much of the handwritten HTML code was converted into database code. The changes were made to help Cyndi provide even better ways to do things and to make her site efficient and even more effective.

After all of these upgrades, Cyndi still spends between 8 to 12 hours per day working on the site over six to seven days per week. Cyndi emphasizes that her site is run by her and her alone. She does not have any massive staff at her beck and call. She does acknowledge that for a time her sister-in-law worked part-time helping Cyndi as a Link Maintenance Specialist.

As researchers we should be very grateful of Cyndi's List. It is always changing for the better with more information for us to access. Bookmark the site. Visit it frequently. Explore all that is there. When starting down a new genealogical research path, her site should be the first you visit for guidance and direction resources on how to proceed to research something new.

Twenty years have passed since 1,025 links were initially posted. And now researchers have available over 330,000 links to search through. Thank you Cyndi!

# <span id="page-18-0"></span>**Handout #10 – "LIFESTREAMING: THE NEXT FRONTIER FOR GENEALOGISTS"**

*The following review and comments were created by me, Tony Kierna, based on my having read an article that was seen in the April-June 2016, Volume 42, Number 2 issue of NGS Magazine*.

\*\*\*\*\*\*\*\*\*\*\*\*\*\*\*\*\*\*\*\*\*\*\*\*\*\*\*\*\*\*\*\*\*\*\*\*\*\*\*\*\*\*\*\*\*\*\*\*\*\*\*\*\*\*\*\*\*\*\*\*\*\*\*\*\*\*

I thought that another good article in this issue is one titled "Lifestreaming: The Next Frontier for Genealogists?" The author of this article is Thomas MacEntee.

What is Lifestreaming? It is basically a way to keep a diary of life's events with reliance upon digital tools to capture the content. This does seem to have originated with the Millenials of our time (those born between 1981 and 1996). Lifestreaming has been viewed in its original concept on capturing *ALL* information but for genealogical purposes it suggests documenting the events of our lives digitally.

Oftentimes our ancestors wrote paper and pen diaries. Sometimes as genealogists we have been lucky enough to make discoveries of such important pieces of information that often gives us deep insights into who our ancestors actually were. Maybe we have not discovered such extensive works. Perhaps we discovered notes written on an envelope listing when someone's immunizations took place as a child. Maybe it was a list of birthdays of family members. These are all wonderful to discover even if they are mini size pieces of information. But now we can capture such things and more digitally with some of the following digital tools of our times.

#### What are some of the Lifestreaming tools?

#### • Cameras and Video Apps

- o GoPro Cameras @ [www.gopro.com](http://www.gopro.com/)
- o Persicope @ [https://www.periscope.tv](https://www.periscope.tv/)
- **•** Livescribe Smartpens
	- o Livescribe Smartpens @ https??www.livescribe.com
		- Take notes and record conversations at the same time.

#### • Online Diary Program

- o DayOne @ [http://dayoneapp.com](http://dayoneapp.com/) uses the byline "Capture life as you live it". Gather your thoughts and memories and securely sync them to the cloud.
- o Journey @<http://2appstudio.com/journey/> for iOS and Android. Helps you capture everyday thoughts, travel logs and more.
- o Momento @ [http://momentoapp.com](http://momentoapp.com/) terms itself the "smart" private journal for your iPhone". Can collect data and document your day and share with others.

• Evernote

o Evernote @ [www.evernote.com](http://www.evernote.com/) used by many as a virtual assistant. Widely embraced by genealogists and family historians. Not as robust as online journaling programs but its tag features makes it easy to locate what you stored.

#### • Importance of Future Proofing Lifestreaming Content

- o *Read the terms of Service* Understand what the vendor can and cannot do with your data, but also what you can do with your own data once it is on their servers.
- o *Have a Data Exit Strategy* what if you were given a 30 day notice of them exiting the business? Do you know how to export your data? Do a "test" to exit should you ever have to do it for real.
- o *Sign Up for E-mail Updates* don't miss out on upgrades to your product that can make your material even better.
- o *Use the 3-2-1 Backup Strategy* you should always have 3 different backups on 2 different media such as a hard drive, cloud, flashdrive and 1 backup offsite.
- o *Do A Yearly Check In* review the tools you are currently using and see if there is a new one out there that does it even better. Visit CNET Reviews @<http://www.cnet.com/reviews> for ratings of various software items.

Our ancestors relied on paper and pen to do diaries and the like. It worked for them. Today, our lives are digitally connected. Consider current tools to get our life's events documented digitally. Where our ancestors may have thought documenting life's events were for the rich and famous, that is no longer true. Your own life's events are important to document and to share through these new tools with our living relatives so that they too can get passed on to future generations.